# Abstimmen beim Wettbewerb "chrismon Gemeinde 2012"

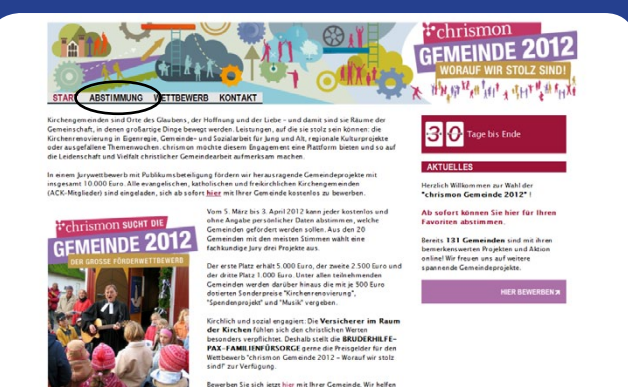

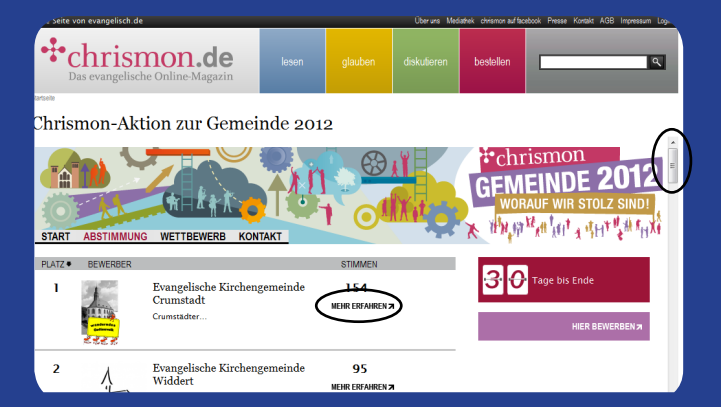

## **1. Startseite**

Auf **www.chrismon.evangelisch.de/gemeinde2012** klicken Sie zunächst in der Navigationsleiste auf den Reiter "Abstimmung".

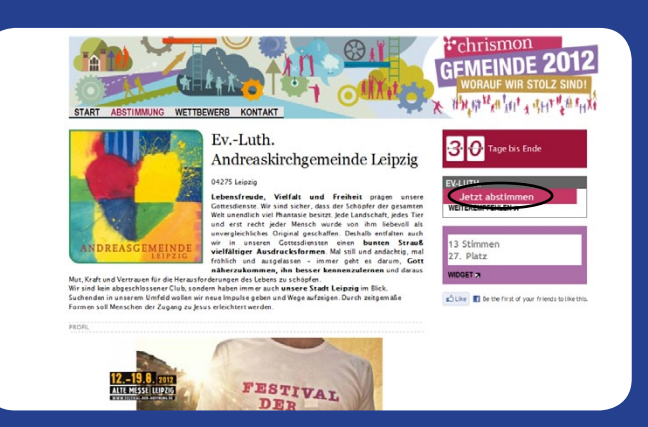

## **3. Gemeindeprofil**

Sie gelangen nun auf das Profil Ihrer Gemeinde mit Bildern und Beschreibungen der einzelnen Projekte.

Rechts finden Sie nun den Button "Jetzt abstimmen". Bitte klicken Sie diesen.

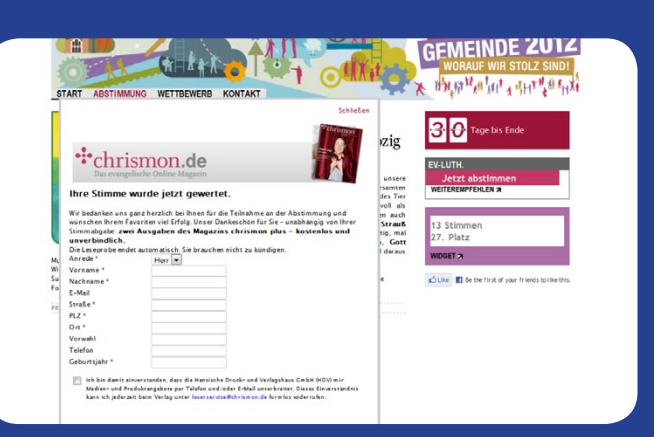

#### **2. Abstimmung**

Die Übersicht aller teilnehmenden Gemeinden ist nach der Anzahl der Stimmen sortiert. Scrollen Sie ggf. nach unten und wählen Sie Ihren Favoriten durch einen Klick auf "mehr erfahren".

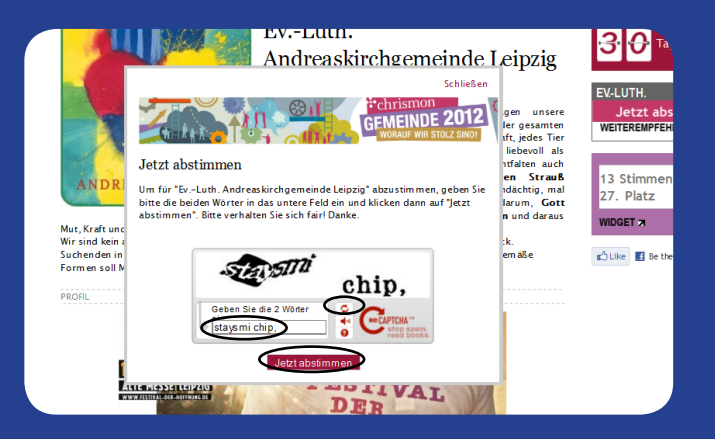

## **4. Sicherheitsabfrage**

Um eine sichere und faire Abstimmung zu gewährleisten, folgt nun eine Sicherheitsabfrage. Bitte geben Sie die zwei verfälschten Wörter in das vorgesehene Kästchen ein. Wenn Sie die Wörter nicht lesen können, drücken Sie bitte auf das Symbol **. 2** Ein neues Rätsel erscheint. Bestätigen Sie nun Ihre Eingabe auf "Jetzt abstimmen".

## **5. Ihre Stimme wurde gewertet**

Ihre Stimme ist nun erfolgreich eingegangen und wurde live zu den bisherigen Stimmen Ihrer Gemeinde hinzugerechnet.

Sie sehen nun das Dankeschön von chrismon: **zwei Ausgaben des Magazins chrismon plus** kostenlos und unverbindlich. Die Leseprobe endet automatisch.